## **Loop Function Disabling Instructions**

PN 155751

If you are experiencing frequent jamming with a longer printed ticket, turning off the loop function may resolve the issue.

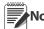

Note Ticket must be a minimum of 3" for the loop function to work properly when enabled.

Printer paper should present itself through the black exit slot on the Epson EUT482 printer and automatically cut the paper. If the paper does not continue to feed through the black exit slot (presenter) and bunches up like the illustration shown in Figure 1, then the printer looping function may need to be disabled.

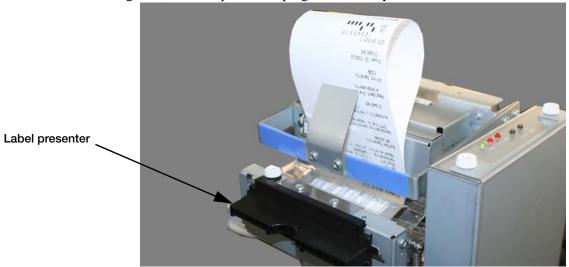

Figure 1. Example of Paper Jamming

The following serial string format can be entered using iRev to disable the loop function.

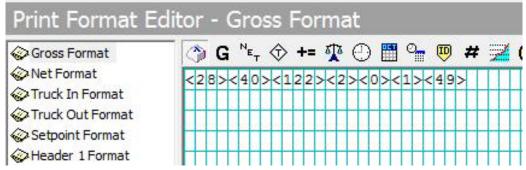

Figure 2. Serial String to Disable the Loop Function

<28><40><122><2><0><1><49>

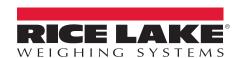

To be the best by every measure<sup>®</sup> Specifications subject to change without notice.

Rice Lake weighing systems is an ISO 9001 registered company.

230 W. Coleman St. • Rice Lake, WI 54868 • USA U.S. 800-472-6703 • Canada/Mexico 800-321-6703 • International 715-234-9171 • Europe +31 (0) 88 2349171